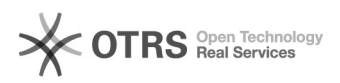

## Como configurar uma resposta automática

29/04/2024 07:23:15

## **Imprimir artigo da FAQ**

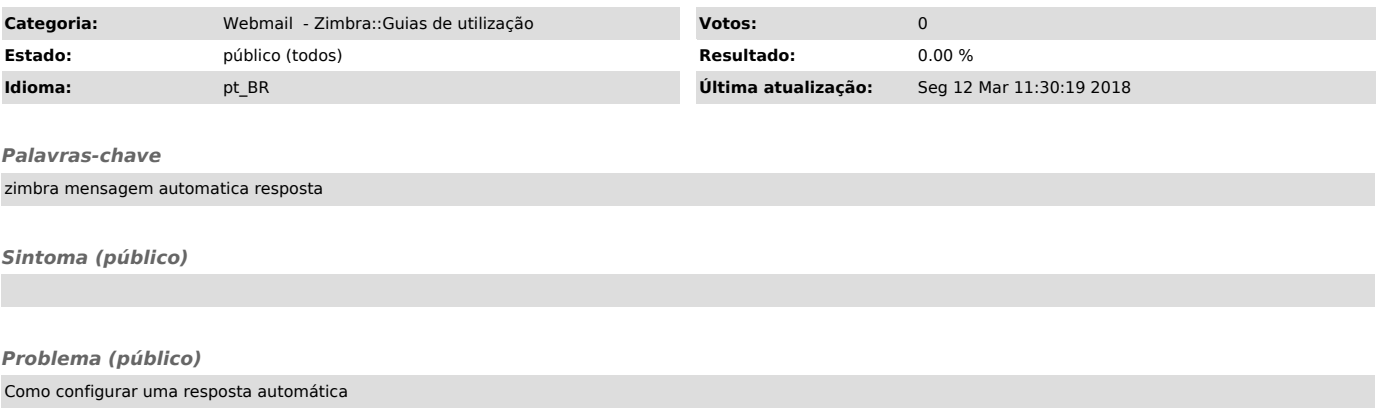

*Solução (público)*

Para configurar uma resposta automática para os e-mails recebidos, clique na aba "Preferências" e selecione no painel de navegação a opção "Fora do escritório":

No item "Fora do escritório" ative a opção "Enviar mensagem de resposta automática", será habilitado o campo para que a mensagem seja digitada.

É possível definir a partir de qual data a mensagem estará ativa e a data quando será desativada.